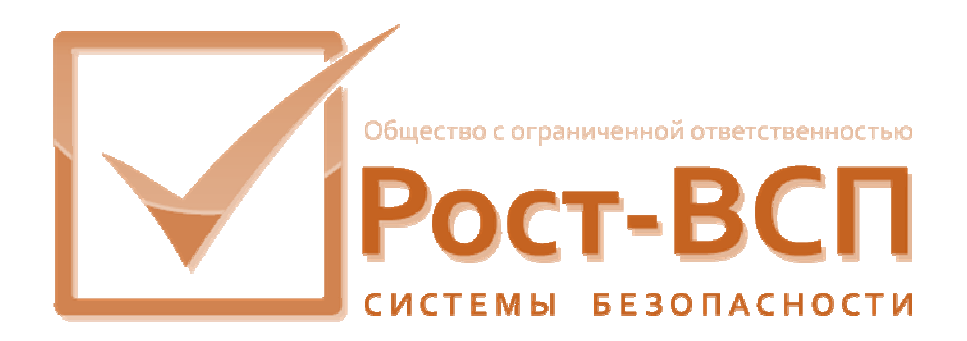

# **Драйвер поддержки системы охранной сигнализации «Рубеж»**

## **Руководство администратора**

**Программный комплекс «РОСТЭК 3.1»**

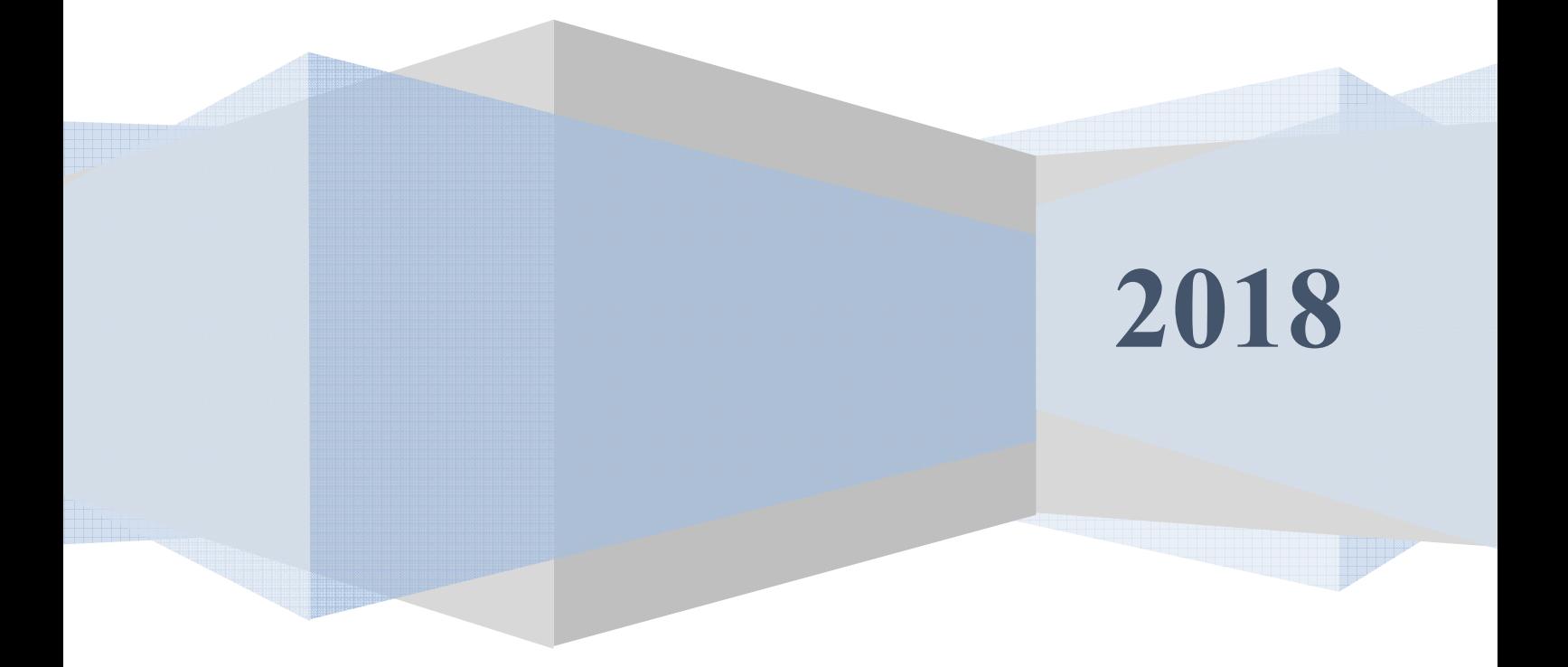

#### **Содержание**

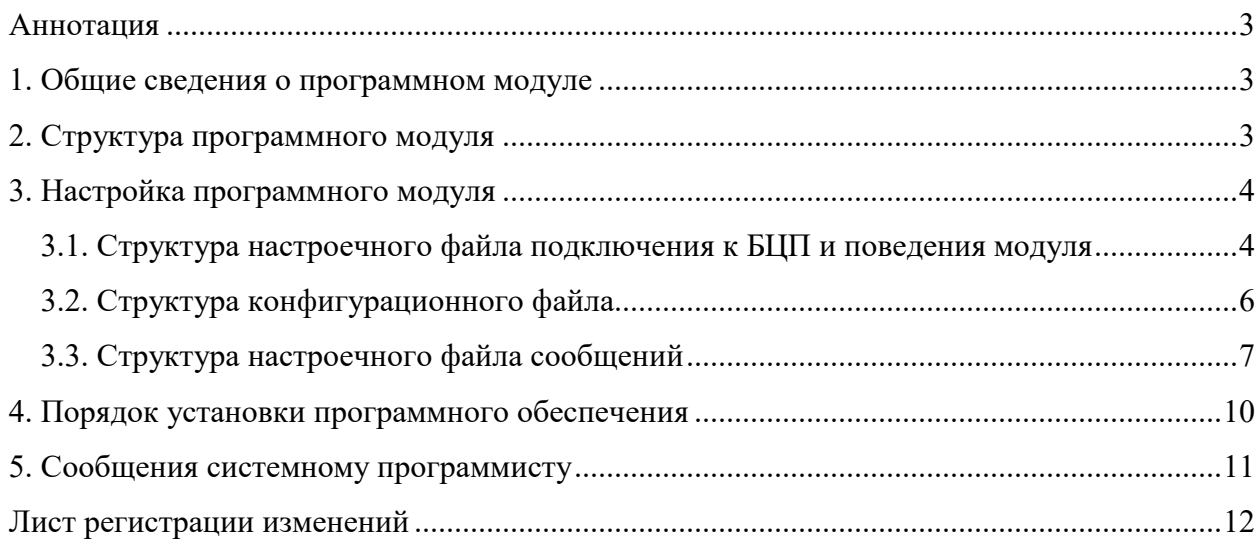

#### Аннотация

Настоящий документ предназначен для системного программиста, обеспечивающего установку и сопровождение программного обеспечения технологий пропускного режима комплекса «РОСТЭК 3.1».

Документ содержит сведения о назначении, функциях, составе, условиях применения модуля драйвера охранной панели Рубеж-08 компании Сигма-ИС (далее, драйвера) и последовательности действий системного программиста при инсталляции и настройке модуля. В документе также приведен перечень возможных сообщений о функционировании модуля.

#### 1. Общие сведения о программном модуле

 $1.1.$ обеспечения Модуль драйвера предназначен лля двухстороннего взаимодействия (типа «точка-точка») с прибором БЦП Рубеж-08 (далее БЦП) по внутреннему протоколу. Для каждого БЦП устанавливается свой экземпляр модуля.

1.2. Модуль обеспечивает непрерывную работу на компьютере - шлюзе. Данный модуль является общим для всех клиентов, осуществляющих контроль и управление БЦП.

1.3. Входными данными данного модуля являются команды запроса состояний, конфигурации и управления БЦП.

1.4. Выходными данными данного модуля являются телеграммы состояний, конфигурации и событий объектов БЦП.

1.5. Для функционирования модуля необходим РС/АТ совместимый компьютер со следующей минимальной конфигурацией программно-аппаратных средств:

- процессор Celeron 766 или Pentium IV;
- объем ОЗУ 128 Мб;
- видеоадаптер SVGA;
- ПОРТЫ КЛАВИАТУРЫ И МЫШИ;
- один СОМ-порт для одного БЦП;
- операционная система Microsoft Windows NT.

### 2. Структура программного модуля

2.1. Модуль выполнен в виде многопоточного приложения и включает в себя следующее:

- DrvRubejN.exe исполняемый файл, где N порядковый номер фала в директории;
- Setting.ini настроечный файл подключения к БЦП и поведения модуля. Файл совместно используется с другими модулями ПО «РОСТЭК 3.0».
- NETXBIGY.r8c конфигурационный файл, где X-NetDevice, Y-BigDevice;
- DrvRubejN.ini настроечный файл сообщений, где N порядковый номер исполняемого фала в директории.
- NETXBIGY.r8h файл считанной из БЦП конфигурации, где X NetDevice, Y-BigDevice. Файл генерируется драйвером;
- DrvRubejN.log файл протокола, где N порядковый номер исполняемого фала в директории. Файл генерируется драйвером
- DrvRubejN.state файл протокола работы драйвера, где N порядковый номер исполняемого фала в директории. Файл генерируется драйвером

Связь с драйвером осуществляется через общую память, поддерживаемую программными транспортными модулями MesDriver.exe и MRT.exe.

#### 3. Настройка программного модуля

Настройка драйвера заключается в настройке параметров подключения в файле setting.ini и задании конфигурации в файле NETXBIGY.r8c. Для каждого БЦП используется свой набор файлов драйвера: DrvRubejN.exe, NETXBIGY.r8c, DrvRubejN.ini. Находящимся в одной директории исполняемым и файлам следует задать уникальные имена. Например, DrvRubej1.exe, DrvRubej2.exe, DrvRubej3.exe и т.д.

#### 3.1. Структура настроечного файла подключения к БЦП и поведения модуля

Пример содержимого файла настроек setting.ini:

[DrvRubej3] RESTARTCOUNT=65535  $VISIBLE=1$ MODULENETDEVICE=2 MODULEBIGDEVICE=29 NUMBER=29 **CLASS=TAMAIN** CAPTION=DRVRUBEJ3 BIGDEVICE=5 NETDEVICE=2  $COM=COM4$  $COMBAUD=28800$  $ADDR=1336$ NREADYONCHECKANDALARM=0 SyncTime  $=3600$ RstTCTime=15 FINDING=МЕСТОПОЛОЖЕНИЕ... POS LEFT=877 POS TOP= $234$ POS WIDTH=840 POS HEIGHT=581  $LogForm=1$  $LogFile=1$ FORCESENDSTATEBLOCKMINUTE=0 SENDOLDSTATEBLOCK=0 SCULineSpeed=5  $SCUPort = 50101$ SaveR8hSecInterval=30 Logged InKSBMES=0 Logged OutKSBMES=1 Logged Delay=0 Logged OnExecBCPCmd=0 Logged OnReadBCP=0 Logged OnReadBCPTel=1 Logged OnReadBCPStateDebug=1 Logged OnReadBCPCalculateStateZone=1 Logged OnWriteBCP=0 Logged OnReadSCU=0 Logged OnWriteSCU=0

BCPPass=1

Секция [DrvRubej3] – секция, совпадающая с именем исполняемого файла.

Ключ RESTARTCOUNT - количество запусков программы программным сторожем ПО КИСБ.

Ключ VISIBLE - видимость модуля во время выполнения.

Ключи MODULENETDEVICE, MODULEBIGDEVICE - координаты драйвера при адресации в среде ПО КИСБ.

Ключ NUMBER - номер программы в среде ПО КИСБ, для каждого экземпляра программы уникальный (в диапазоне 1..64).

Ключ CLASS - генерируется программой и не редактируется.

Ключ **CAPTION** – генерируется программой и не редактируется

Ключи NETDEVICE, BIGDEVICE - адрес БЦП в среде ПО КИСБ.

Ключ СОМ - имя последовательного СОМ порта

Ключ **COMBAUD** - скорость обмена с БЦП.

Ключ ADDR - адрес БЦП.

Ключ NREADYONCHECKANDALARM - выбор режима формирования сообщения неготовности («0» - при тревоге и неисправности ШС готов, «1» - при тревоге и неисправности ШС не готов).

Ключ SyncTime - синхронизация времени БЦП через заданный интервал секунд. Если интервал = 0, то синхронизация не выполняется.

Ключ RstTCTime - используется только для СКУД, значение по умолчанию 15. В остальных случаях значение должно равно 0.

Ключ **FINDING** – текст поясняющей налписи на форме модуля.

Ключи POS LEFT, POS TOP, POS WIDTH, POS HEIGHT - позиция и размеры окна программы на экране.

Ключ LogForm - запись событий в форму модуля

Ключ LogFile - запись событий в файл протокола

Ключ **FORCESENDSTATEBLOCKMINUTE** - время в минутах, через которое происходит выдача сообщений о состоянии всех элементов БЦП, если значение равно 0, то выдачи сообщений не будет.

Ключ SENDOLDSTATEBLOCK - отправка массива состояний в MRT по «старой cxeme»

Ключ **BCPLineSpeed** – временной интервал (в миллисекундах) опроса БЦП

Ключ SCULineSpeed - временной интервал (в миллисекундах) опроса контроллеров  $CKY-02$ 

Ключ SCUPort - порт связи с контроллерами CKY-02

SaveR8hSecInterval – задержка Ключ  $(B$ секундах) генерации файла NETXBIGY.r8h

Ключ Logged InKSBMES - вывод входящих KSB сообщений

Ключ Logged OutKSBMES - вывод исходящих KSB сообщений

Logged OnExecBCPCmd, Logged OnReadBCP, Ключи Logged Delay, Logged OnReadBCPTel, Logged OnWriteBCP Logged OnReadSCU, Logged OnWriteSCU, Logged OnReadBCPStateDebug, Logged OnReadBCPCalculateStateZone являются системными и не прелназначены для манипуляции с ними (Их значения по умолчанию должны быть равны нулю).

#### 3.2. Структура конфигурационного файла

Конфигурационный файл NETXBIGY.r8c устанавливает соответствие адресации объектов, принятой в КИСБ и адресации объектов, принятой в БЦП и имеет структуру стандартного \*.ini файла ОС Windows.

Он содержит четыре секции:

[CV] - сетевые устройства БЦП; [ЗОНА] - зоны БЦП (разделы КИСБ); [ШС] - шлейфы сигнализации БЦП; [РЕЛЕ] - реле БЦП. [ТД] – точка доступа БЦП.

Пример файла конфигурации:

 $[CY]$ 1=СКШС-02:5349 2=СКШС-04:28  $[3OHA]$  $4 = 545$  $5 = 66$  $[HIC]$  $1=20$  $2=32771$  $3 = 24$  $4 = 25$  $[PEJIE]$  $5 = 22$  $1=23$  $[T1]$  $11 = 17$  $12 = 3313$ 

Ключом в каждой секции является адрес объекта ПО КИСБ, значением ключа является адрес объекта БЦП.

Комментарии к примеру:

- 1. сетевому устройству 1 ПО КИСБ соответствует сетевое устройство типа СКШС-02 и номером 5349 БЦП.
- 2. 4 разделу ПО КИСБ соответствует зона 545 БЦП (545 в формате десятичного числа, до 6-ти знаков, без разделяющих точек)
- 3. Шлейфу 1 ПО КИСБ соответствует шлейф 20 БЦП.
- 4. 5 реле ПО КИСБ соответствует реле 22 БЦП.
- 5. Считывателю 11 ПО КИСБ соответствует ТД 17 БЦП.

#### 3.3. Структура настроечного файла сообщений

Настроечный файл DrvRubejN.ini служит для гибкой настройки протокола обмена с программным обеспечением верхнего уровня и устанавливает формат передачи параметров сообщений в структуре данных для обмена. Данный файл имеет структуру стандартного \*.ini файла ОС Windows.

Он содержит сследующие обязательные секции: [Homep CV] [Homep IIIC] [Номер реле] [Номер зоны] [Номер пользователя] [Homep B3] [Номер УД]  $[Время]$ [Номер Области] [Номер терминала] [Значение параметра] [Кол ошибки] [Код причины] [Код параметра] [Код сообщения] [Номер карты] [Номер ТД]

Имена секций совпалают со смыслом их назначения. Кажлая секция имеет следующие параметры:

TITLE=Название параметра на русском языке PARAM.KIND=Тип параметра (0 или 1 или 2) KSB.FIELD=Имя поля KSBMSG BYTE.START=Номер начального байта ВҮТЕ.LENGTH=Длина байт DATA.MASK=Битовая маска данных

Параметр PARAM.KIND может быть одного из трех типов:

0 - данные хранятся в одном из полей KSBMSG;

1 - двоичные данные находятся после KSBMSG;

2 - после KSBMSG находится строка текста.

Битовая маска данных - набор бит, для того чтобы можно было указать в каком месте какого-либо поля находятся непосредственно данные.

Пример настроечного файла:

[Homep CY] TITLE=Номер СУ PARAM.KIND=0 KSB.FIELD=Mode

Драйверы устройств

BYTE.START= BYTE.LENGTH= DATA.MASK=65535

[Номер ШС] TITLE=Номер ШС PARAM.KIND=0 KSB.FIELD=Mode BYTE.START= BYTE.LENGTH= DATA.MASK=65535

[Номер реле] TITLE=Номер реле PARAM.KIND=0 KSB.FIELD=Mode BYTE.START= BYTE.LENGTH= DATA.MASK=65535

[Номер зоны] TITLE=Номер зоны PARAM.KIND=0 KSB.FIELD=Partition BYTE.START= BYTE.LENGTH= DATA.MASK=65535

[Номер пользователя] TITLE=Номер пользователя PARAM.KIND=0 KSB.FIELD=User BYTE.START= BYTE.LENGTH= DATA.MASK=65535

[Номер ВЗ] TITLE=Номер ВЗ PARAM.KIND=0 KSB.FIELD=Mode BYTE.START= BYTE.LENGTH= DATA.MASK=65535

[Номер УД] TITLE=Номер УД PARAM.KIND=0 KSB.FIELD=Mode BYTE.START= BYTE.LENGTH= DATA.MASK=65535

[Время] TITLE=Время PARAM.KIND=0 KSB.FIELD=CmdTime BYTE.START= BYTE.LENGTH= DATA.MASK=65535

[Код ошибки] TITLE=Код ошибки PARAM.KIND=0

[Код сообщения] TITLE=Код сообщения PARAM.KIND=0 KSB.FIELD=Partition BYTE.START= BYTE.LENGTH= DATA.MASK=65535

[Код параметра] TITLE=Код параметра PARAM.KIND=0 KSB.FIELD=Camera BYTE.START= BYTE.LENGTH= DATA.MASK=65535

[Код причины] TITLE=Код причины PARAM.KIND=0 KSB.FIELD=Monitor BYTE.START= BYTE.LENGTH= DATA.MASK=65535

[Значение параметра] TITLE=Значение параметра PARAM.KIND=0 KSB.FIELD=Mode BYTE.START= BYTE.LENGTH= DATA.MASK=65535

[Номер Области] TITLE=Номер Области PARAM.KIND=0 KSB.FIELD=Mon BYTE.START= BYTE.LENGTH= DATA.MASK=65535

Комментарии к примеру:

- 1. Параметр [Номер СУ] имеет имя Номер СУ, данные хранятся в поле KSBMSG.Mode, битовая маска 65535 (используется для передачи все биты поля KSBMSG.Mode).
- 2. Параметр [Номер ШС] имеет имя Номер ШС, данные хранятся в поле KSBMSG.Mode, битовая маска 65535 (используется для передачи все биты поля KSBMSG.Mode).

#### 4. Порядок установки программного обеспечения

4.1. На компьютере предварительно должна быть установлена операционная система Microsoft Windows XP/2000. В операционной системе должны быть установлены последние пакеты исправлений и дополнений.

4.2. Модуль может быть установлен либо программой Setup.exe, находящейся в корневом каталоге инсталляционного диска, либо путем копирования исполняемых файлов в какой-либо каталог, например, C:\Bank

Состав файлов ПО в каталоге:

- DrvRubejN.exe исполняемый файл;
- Setting.ini настроечный файл;
- DrvRubejN.ini настроечный файл.
- NETXBIGY.r8c конфигурационный файл;

Конфигурационный файл и настроечный файл (кроме файла DrvRubejN.ini) создаются автоматически при старте исполняемого файла.

Настройки драйвера сохраняются в файле setting.ini, в его секции, например [DrvRubej3], совпадающей с именем исполняемого файла, исключая расширение с точкой.

Сменить путь к файлам настроек можно, изменив переменные реестра. Например, выполнив файл с расширением REG следующего содержания:

```
REGEDIT4
[HKEY CURRENT USER\Software\RostVSP\PathSystem]
"Path"="c:\\Bank\\"
```
или с помощью редактора regedit.exe.

Внешний вид программы запущенной при ключе VISIBLE=1 показан на рисунках  $1-3.$ 

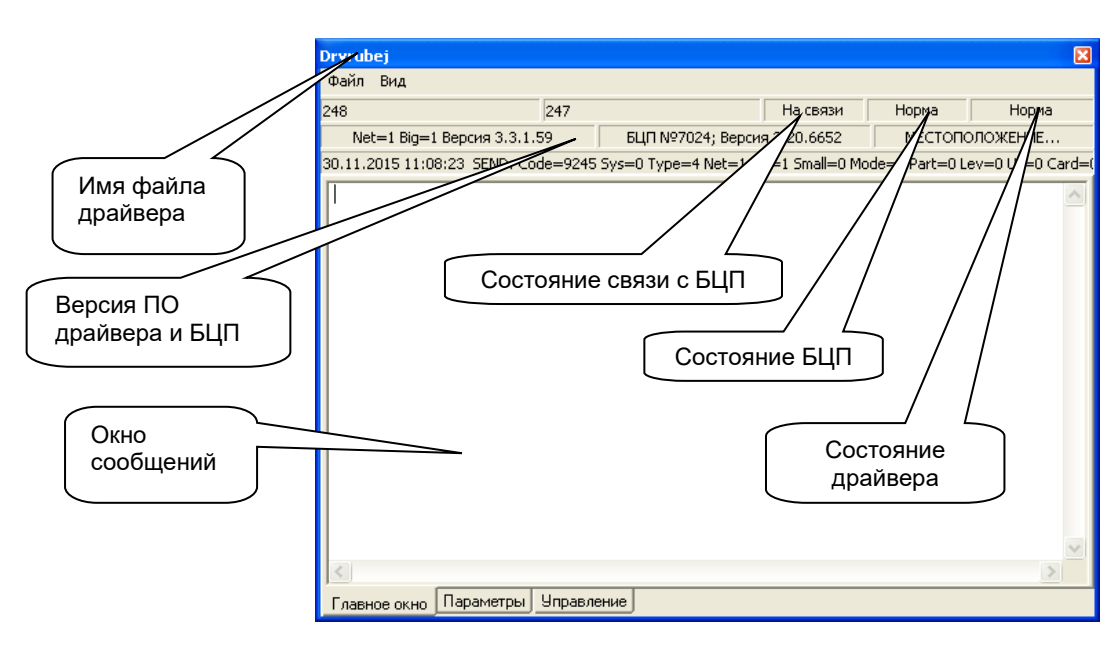

Рис. 1

11

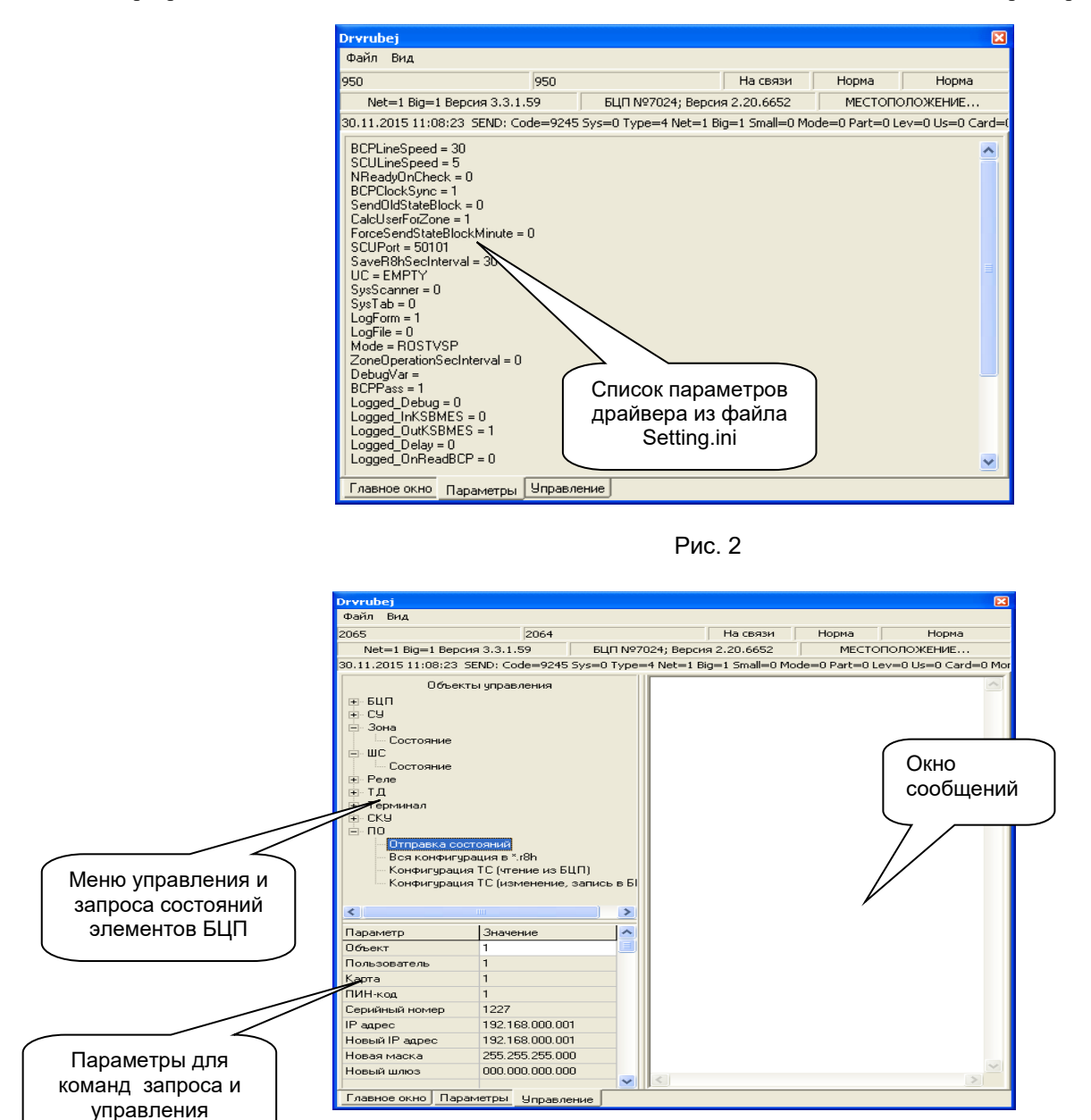

#### Рис. 3

#### 5. Сообщения системному программисту

5.1. При старте модуля в случае неправильной настройки СОМ-порта в лог-файле появляется сообщение Write error (Error 6):

Необходимо проверить, не занят ли данный порт другим приложением и при возможности изменить номер порта.

5.2. Горит красным цветом индикатор связи с БЦП:

Необходимо проверить настройки СОМ-порта (номер, скорость), а также целостность кабеля связи компьютера-шлюза и БЦП.

5.3. В фале DrvRubejN.state запись «Аварийный останов!!!» свидетельствует о возникшей неисправности на стыке драйвер/БЦП с последующей выгрузкой драйвера. Загрузка драйвера может быть автоматизирована средствами модуля GuardKSB.exe из состава ПО «Ростэк»

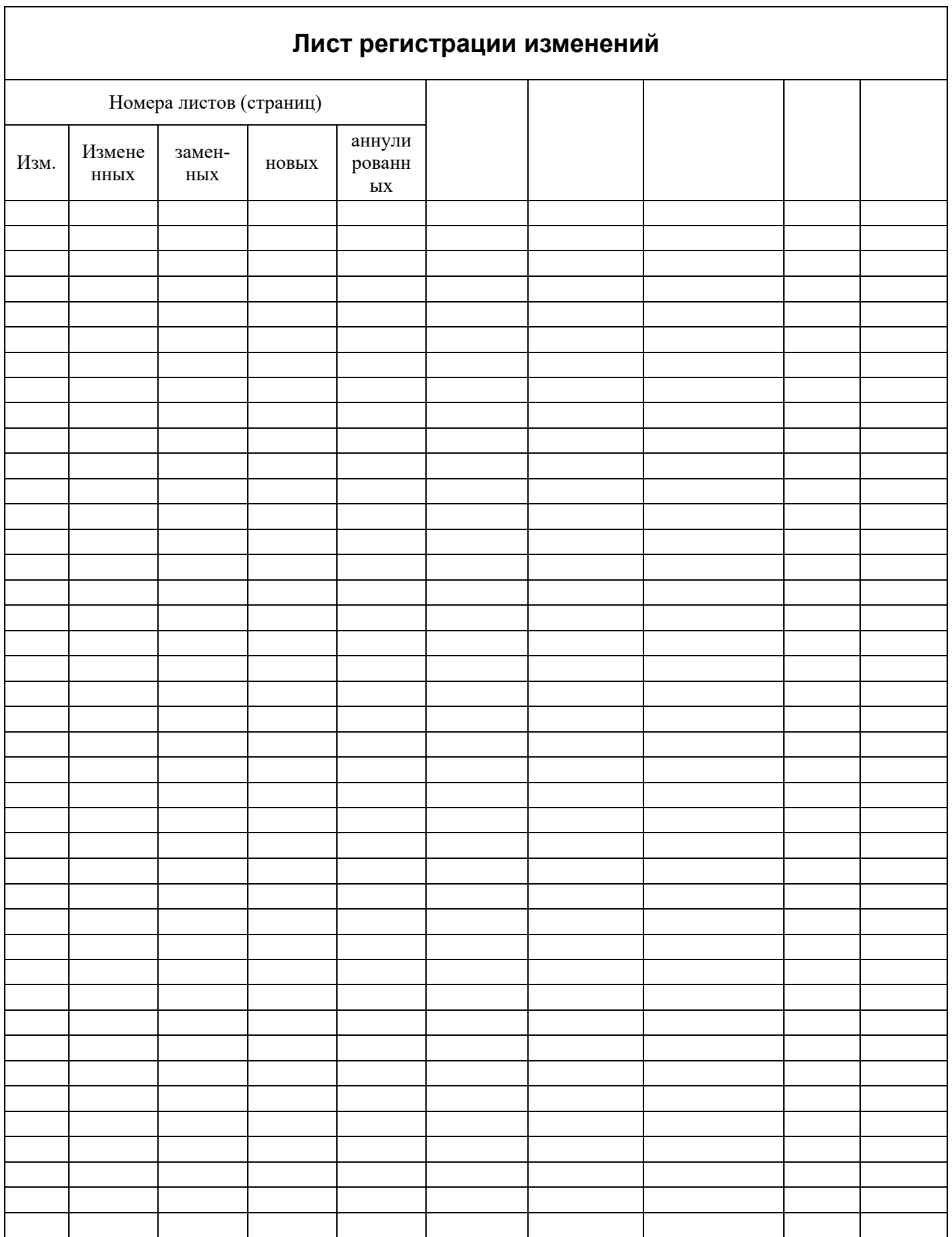

12